Access Email with **Outlook Client -** To set up the client, open Outlook program/app on your computer.

- 1. If it is the first time you have opened it, you will be prompted to enter your email address and password then the setup will automatically begin.
- 2. If the setup does not automatically start follow these instructions.

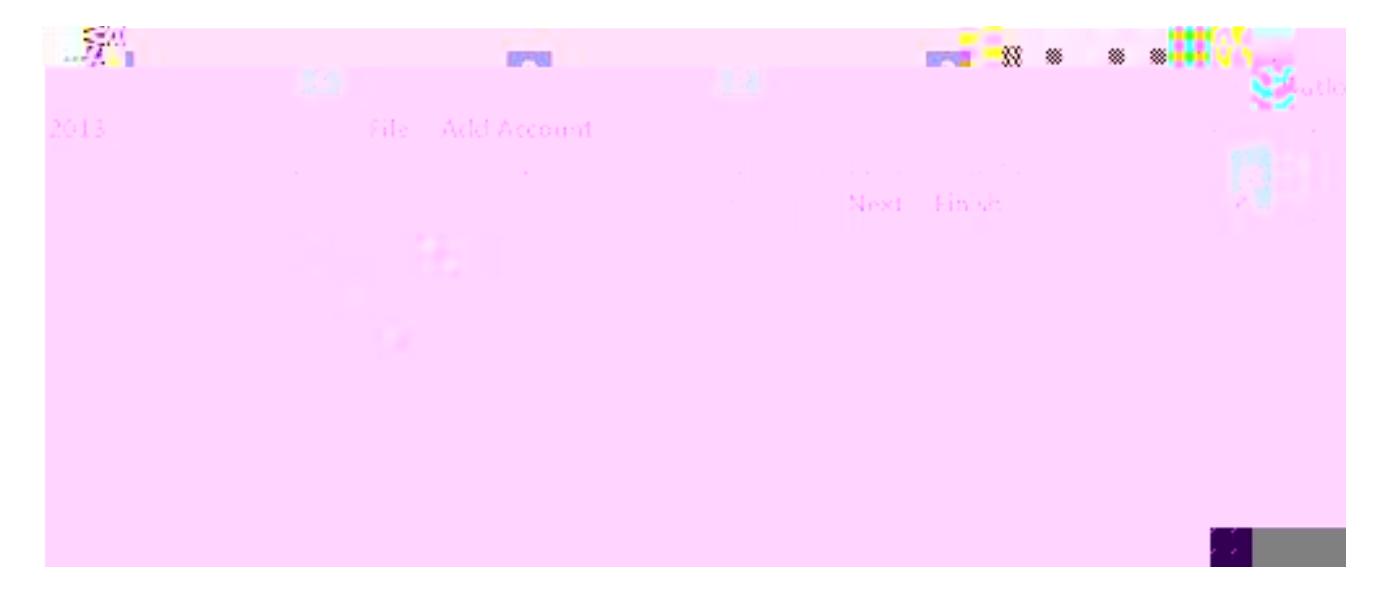